# **Overview:**

- If you are a first-time **GATE** user, please read through this guide in full **before** starting your application.
- Returning users should refer to the "I am a returning applicant. How do I start a new project in GATE?" FAQ.
- Your funding request contains two components: 1) your applicant profile; and 2) your application. Use this guide to complete both.

# **Procedure:**

• To obtain a GATE username and password, send an email request to <u>registrationAFA@gov.ab.ca</u> at least five business days prior to the program deadline.

# **Table of Contents:**

|                                         |                                           |   | Fre                      |
|-----------------------------------------|-------------------------------------------|---|--------------------------|
| Figure 1 – Logging Into the System      | Figure 15 – Program Overview              |   | FIE                      |
| Figure 2 – Browse Funding Opportunities | Figure 16 – Contact List                  | _ |                          |
| Figure 3 – Selecting Your Grant Stream  | Figure 17 – Contact Information           |   | What sh                  |
| Figure 4 – Applicant Details            | Figure 18 – Organization Information      |   | begi                     |
| Figure 5 – Applicant Type               | Figure 19 – Project Description           |   | Low o vote               |
| Figure 6 – Organization                 | Figure 20 – Applicant Agreement           |   | l am a retu<br>I start a |
| Figure 7 – Registration                 | Figure 21 – Current Board List            |   |                          |
| Figure 8 – Address                      | Figure 22 – Project Budget                |   | How do I c               |
| Figure 9 – Contact List                 | Figure 23 – Project Expenses              |   | I logged                 |
| Figure 10 – Contact Card                | Figure 24 – Project Expenses Continued    |   | How do                   |
| Figure 11 – Contact List Completed      | Figure 25 – Project Revenue               |   | 11000 00                 |
| Figure 12 – Submission Summary          | Figure 26 – Attachments                   |   |                          |
| Figure 13 – Complete Applicant Profile  | Figure 27 – Submission Summary with Error |   | How do I                 |
| Figure 14 – Create a Project            | Figure 28 – Submission Summary COMPETE    |   | throug                   |
|                                         |                                           |   |                          |

# Frequently Asked Questions:

What should I prepare before I begin my application?

I am a returning applicant. How do I start a new project in GATE?

How do I continue my application if I logged out before submitting?

How do I update my applicant profile?

How do I navigate back and forth throughout my application?

| 🍯 Front Office                   |                                                                                                    |
|----------------------------------|----------------------------------------------------------------------------------------------------|
| Erost Office Portal<br>Username: | Alberta Government                                                                                                    |
|                                  | Online Grant Application System                                                                                                    |
| Password:                        | Welcome to the Online Grant Application System for Alberta Culture and Tourism, the Alberta Foundation for the Arts and Alberta Sport Connection & Alberta Human Services.   |
| Login<br>Forgot your password?   | The system may be used to submit applications and/or final reporting information for the following Alberta Culture and Tourism programs:                                     |
| Browse Funding                   | Alberta Media Fund - <a href="http://culture.alberta.ca/mediafund">http://culture.alberta.ca/mediafund</a>                                                                   |
| Opportunities                    | » Reminder: As of March 2015 there will be only one annual intake for the Alberta Media Fund, Project Script Development program.                                            |
| Contact Us                       | The system may be used to submit applications and reporting information for the following Alberta Foundation for the Arts programs:                                          |
|                                  | Individual Artists Project Grant - <a href="http://affta.ab.ca/Grants/Individual-Project-Grants">http://affta.ab.ca/Grants/Individual-Project-Grants</a>                     |
|                                  | Organizational project Grant - http://affta.ab.ca/Grants/Organizational-Project-Grants                                                                                       |
|                                  | Organizational Operating Grant - <a href="http://affta.ab.ca/Grants/Organization-Operational-Grants">http://affta.ab.ca/Grants/Organization-Operational-Grants</a>           |
|                                  | Awards and Scholarships - <a href="http://affta.ab.ca/Grants/Awards-and-Scholarships">http://affta.ab.ca/Grants/Awards-and-Scholarships</a>                                  |
|                                  | Art Acquisition by Application - <a href="http://affta.ab.ca/Art-Collection/Acquisitions-and-Programming">http://affta.ab.ca/Art-Collection/Acquisitions-and-Programming</a> |
|                                  | The system may be used to submit applications for the following Alberta Sport Connection programs:                                                                           |
|                                  | Podium Alberta - <a href="http://albertasport.ca/grant-funding-programs/podium-alberta">http://albertasport.ca/grant-funding-programs/podium-alberta</a>                     |
|                                  | The system may be used to submit applications and reporting information for the following Alberta Human Services programs:                                                   |

| 🍵 Front Office                           | n and the second second s |
|------------------------------------------|----------------------------------------------------------------------------------------------------|
| 🚨 sampleuser                             |                                                                                                    |
| Front Office Portal                      | Welcome to the Online Grant Application System!                                                                                                    |
| Front Office Portal                      | It is very important to carefully review the instructions emailed to you and the information below to complete the online process properly.                                                                                                    |
| G Browse Funding<br>Opportunities        | Frequently Asked Questions (PDF) - Most commonly asked questions/problems encountered while using the system.                                                                                                    |
|                                          | Glossary for GATE (PDF) - Online system glossary                                                                                                    |
| 🗖 Profile                                | Quick Tips for using the System:                                                                                                    |
| My Account<br>Change Password            | <ul> <li>To log-out properly, click the "logout" button in the top right corner of the screen when finished using GATE.</li> <li>If you fail to logout properly, the form you were working on will be "Locked Out" and will have to contact your program office to be unlocked.</li> </ul>                                                                                                    |
| 🎓 Workspace                              | <ul> <li>You cannot use the internet "back" button at the top of your screen to navigate through the online system. (Click "Save and<br/>Next" to save information on a page and then move on to the next page.)</li> </ul>                                                                                                    |
| Applicants<br>Funding Opportunity        | Only fields with an asterisk (*) are mandatory and need to be completed.                                                                                                    |
| Registrations<br>Projects<br>Submissions | <ul> <li>To access an application that you've already started, click "Submissions" on the left-hand menu. (See Frequently Asked<br/>Questions for additional information)</li> </ul>                                                                                                    |
| 🙆 Contact Us                             | <ul> <li>To access and submit a Final Report, click "Submissions" on the left-hand menu. (See Frequently Asked Questions for additional<br/>information)</li> </ul>                                                                                                    |
| Page Generation Time: 0.672s             | CSPC                                                                                                    |
| r ege senerarion timer 6.0725            | CSUC                                                                                                    |
|                                          |                                                                                                    |
|                                          |                                                                                                    |

#### Figure 1 – Logging Into the System

1. Log into **GATE** with the username and password provided by the program office at the time of registration. Access the **Front Office** portal at:

#### https://gate.alberta.ca/gate/frontOffice.jsf

#### HINT:

Once you log-in, please complete your application up to FIGURE 14, STEP 33 before logging out of the GATE system.

## **Figure 2 – Browse Funding Opportunities**

2. Click on the **Browse Funding Opportunities** link on the left-hand menu bar to locate the program to which you would like to apply.

| sampleuser                        |          |          |                                                  | Browse Funding Opportur      | ities              |                         |
|-----------------------------------|----------|----------|--------------------------------------------------|------------------------------|--------------------|-------------------------|
| Front Office Portal               |          |          |                                                  | Search Criteria:             |                    |                         |
| Browse Funding<br>Opportunities   |          |          |                                                  | Search                       |                    |                         |
| Profile                           |          |          |                                                  | Funding Opportunities        | 5                  |                         |
| My Account<br>Change Password     | Registe  | r View   | Funding Opportunity Name 🕈                       | Funding Opportunity<br>Start | Registration Start | <b>Registration End</b> |
| 爷 Workspace                       |          | Ð,       | AFA - Artists and Education                      | 1-Dec-2014                   | 1-Dec-2014         | 17-Nov-2018             |
| workspace                         | 5        | Ð,       | AFA - Aboriginal Individual Project Grant        | 1-Dec-2014                   | 1-Dec-2014         | 13-Apr-2050             |
| Applicants<br>Funding Opportunity | 5        | Ð,       | AFA - Arts Presenting                            | 1-Dec-2014                   | 1-Jul-2016         | 17-Nov-2016             |
| Registrations<br>Projects         | 5        | Đ,       | AFA - Community Performing Arts<br>Organizations | 1-Dec-2014                   | 9-Jun-2015         | 2-Oct-2018              |
| Submissions                       | 1        | <b>⊕</b> | AFA - Cultural Relations - Individual            | 1-Dec-2014                   | 1-Dec-2014         | 13-Apr-2050             |
| Contact Us                        | 3        | æ        |                                                  |                              | 15-Mar-2015        | 2-Sep-2020              |
|                                   | (        | a        |                                                  |                              |                    | 13-Apr-2050             |
| 1-                                | C C      | 4        | AFA - Organization                               | s Arts Projects              |                    | 13-Apr-2050             |
|                                   | <i>«</i> |          |                                                  |                              | 1-Dec-2014         | 13-Apr-2050             |
|                                   | 5        | Ð        | AFA - Major Arts Presenters                      | 1-Dec-2014                   | 1-Aug-2015         | 1-Jan-2017              |
|                                   | 5        | <b>⊕</b> | AFA - Music Individual Project Grant             | 1-Dec-2014                   | 1-Dec-2014         | 13-Apr-2050             |
|                                   | -        | Ð        | ACA Orresting Ada Projecto                       | 1.0 2014                     | 1.0 2014           | 12 455 2050             |

#### Figure 3 – Selecting Your Grant Stream

- Use the search function or scroll through the Funding Opportunities to locate your grant stream. If you are using the Search function, use the grant name or use general search terms such as grant, non-profit, etc.
- 4. Click on the **document icon** beside the program for which you are applying.

| 🍯 Front Office                                          |                                                                                                    | 🖲 Help | Cogout 🤌 |
|---------------------------------------------------------|----------------------------------------------------------------------------------------------------|--------|----------|
| Funding Opportunity<br>Registration<br>Create Applicant | Applicant Details Select an existing Applicant and did Sure 9 Next to continue Another Applicant (APP-28266018) |        |          |
| Contact Us                                              | * Applican Type: <u>selet</u> v<br>Cancel Save & Next                                                           |        |          |
| Page Generation Time: 0.323s                            |                                                                                                    |        | CSDC     |

#### **Figure 4 – Applicant Details**

- From the first drop down menu, select your Applicant Name. Click Save & Next at the bottom of the page to continue on to your applicant profile.
- Do NOT use the second drop down menu item. It is for OFFICE USE ONLY and should be left as "-select-" when proceeding with your application.

| 🍵 e.Forms                                                                     |             |                                   |                            | 2 Log       |
|-------------------------------------------------------------------------------|-------------|-----------------------------------|----------------------------|-------------|
| 🚴 sampleuser                                                                  |             | Applicant Type                    |                            |             |
| Applicant Name:<br>Another Applicant<br>Applicant Number:<br>APP-28266018     | Save & Back | * Applicant Type: Organization No | Il-for-Profit  Save & Next | <b>&gt;</b> |
| Applicant Profile                                                             | E           | lack                              | Next                       | 407<br>507  |
| Applicant Type<br>Individual<br>Address<br>Contact List<br>Submission Summary |             |                                   |                            |             |

| 🍝 e.Forms                                                         |                                                                                                    |
|-------------------------------------------------------------------|----------------------------------------------------------------------------------------------------|
| sampleuser                                                        | Organization                                                                                                    |
| plicant Name:<br>other Applicant<br>plicant Number:<br>P-28266018 | * Is your organization registered under a Provincial/Federal<br>Act or has similar legal status?<br>No<br>• Yes                                               |
| licant Profile<br>licant Type<br>anization                        | * Are you a CRA registered charity? Choose one option that applies from the following list:<br>No     Yes                                                     |
| istration<br>Iress<br>ntact List                                  | Common Name The Sample User for this Example (if different from Legal Entity Name):                                                                           |
| bmission Summary<br>turn to Registration<br>zard                  | * Legal Entity Name: Sample User Previous Legal Entity Name (if changed in last 5 years):                                                                     |
|                                                                   | GST Number (if applicable): 000 00000 00000<br>Fiscal Year End (Month): March V<br>Fiscal Year End (Day 1-31): 31                                             |
|                                                                   | Vision / Mission Statement:                                                                                                    |
|                                                                   | To create a test application for an example<br>To provide a user guide for the OAP funding opportunity<br>To illustration step-by-step application procedures |
|                                                                   | Save & Back Save Save & Next                                                                                                    |
|                                                                   | Back Next Check Spelling                                                                                                    |

# Figure 5 – Applicant Type

- 7. Select your **Applicant Type** from the drop-down menu.
- 8. Click on Save & Next to continue.

#### HINT:

If you already completed a profile, the information in this section will auto-populate. To change any of these fields, update your profile using the steps found in the FAQs.

#### Figure 6 – Organization

- Complete the mandatory fields on the Organization page. Also include your common or trademark name, if different from your legal name.
- 10. Enter the information pertaining to your fiscal year end and include your official Vision or Mission Statement.

11. Click on Save & Next to continue.

| 🤼 sampleuser                                           | Registration                                                     |   |
|--------------------------------------------------------|------------------------------------------------------------------|---|
| Applicant Name:                                        | * Registration Type: Societies Act                               |   |
| Another Applicant<br>Applicant Number:<br>APP-28266018 | Registered Name: Sample User     Registration Number: 1111111111 |   |
| Applicant Profile                                      | * Registration Date (yyyy/mm/dd): 2001/01/01                     |   |
| Applicant Type<br>Organization                         | Save & Back Save Save & Next                                     |   |
| Registration<br>Address                                | Back Next                                                        |   |
| Contact List<br>Submission Summary                     | Check Spelling                                                   |   |
| Return to Registration  Wizard                         |                                                                  | > |

#### 🍵 e.Forms 🔑 Logout Address 🤽 sampleuser Applicant Name: Another Applicant Updates to this information will not be reflected in any current submissions. Please contact program staff to update applications if required. Applicant Number: APP-28266018 Applicant Address Applicant Profile \* Address Line 1: 123 Abc Street ? Address Line 2: Applicant Type Organization Address Line 3: Registration Address \* City: Calgary Contact List \* Province: Alberta V Submission Summary \* Postal Code: T2T 0T0 Return to Registration Country: Canada V Wizard Mailing / Delivery Address \* Same as address above? Choose one option that applies from the following list: O No • Yes Address Line 1: 123 Abc Street Address Line 2: Address Line 3: City: Calgary Province: Alberta V Postal Code: T2T 0T0 Country: Canada V Save & Back Save & Next Save Back Next Check Spelling

#### Figure 7 – Registration

- 12. Select your **Registration Type** from the dropdown menu.
- 13. Complete your registration information as on file with Alberta Corporate Registry
- 14. Click on Save & Next to continue.

## Figure 8 – Address

- 15. Enter your street address. If your street address and mailing address are the same, click on the **Yes** button to autofill the remainder of the form.
- 16. If your mailing address is different, click on the **No** button and fill in the remainder of the form.

17. Click on Save & Next

to continue.

| 🍯 e.Forms                                                                     | N.              |             |                         |                                                            |                                                                                                    |                        | Regout             |
|-------------------------------------------------------------------------------|-----------------|-------------|-------------------------|------------------------------------------------------------|----------------------------------------------------------------------------------------------------|------------------------|--------------------|
| A sampleuser                                                                  |                 |             |                         | Contac                                                     | at List                                                                                                    |                        |                    |
| Applicant Name:<br>Another Applicant<br>Applicant Number:<br>APP-28266018     |                 |             |                         |                                                            | on the "plus" icon below.                                                                                                    |                        |                    |
| Applicant Profile                                                             | All A<br>Delete | B C<br>View | D E F G<br>Contact Name | H I J K L M<br>Contact Type                                | 1 N O P Q R S<br>Phone Number                                                                                                    | T U V V<br>Board Title | W X Y Z<br>Officer |
| Applicant Type                                                                |                 |             |                         | This list conta                                            |                                                                                                    |                        |                    |
| Organization<br>Registration<br>Address<br>Contact List<br>Submission Summary |                 |             |                         | Back                                                       | Next                                                                                                    | ]                      |                    |
| Return to Registration<br>Wizard                                              |                 |             |                         |                                                            |                                                                                                    |                        |                    |
| 🇯 e.Forms                                                                     |                 |             |                         |                                                            |                                                                                                    |                        |                    |
|                                                                               |                 |             |                         | Con                                                        | itact                                                                                                    |                        |                    |
| 📥 sampleuser                                                                  | -               |             |                         | Con                                                        |                                                                                                    |                        |                    |
| Applicant Name:<br>Another Applicant                                          |                 |             |                         | Contact Type:                                              | Primary Contact                                                                                                    |                        |                    |
| Applicant Number:<br>APP-28266018                                             |                 |             |                         | * Salutation:                                              | Ind.                                                                                                    |                        |                    |
| Applicant Profile                                                             |                 |             |                         | * First Name:                                              |                                                                                                    |                        |                    |
|                                                                               |                 |             |                         | Middle Name:                                               |                                                                                                    |                        |                    |
| Applicant Type<br>Organization                                                |                 |             |                         | * Last Name:<br>Title:                                     | Paint<br>Executive Director                                                                                                    |                        |                    |
| Registration<br>Address                                                       |                 |             |                         |                                                            | 10-<br>                                                                                                    |                        |                    |
| Contact List<br>Submission Summary                                            |                 |             |                         | * Phone Number:<br>Extension:                              |                                                                                                    | _                      |                    |
| Return to Registration                                                        |                 |             |                         |                                                            |                                                                                                    |                        |                    |
| Wizard                                                                        |                 |             |                         | Alternate Phone Number:<br>Extension:                      |                                                                                                    | _                      |                    |
|                                                                               |                 |             |                         | Extension.                                                 |                                                                                                    |                        |                    |
|                                                                               |                 |             |                         | Fax Number:                                                |                                                                                                    |                        |                    |
|                                                                               |                 |             |                         | Email Address:<br>Alternate Email Address:                 | email address@emal.email                                                                                                    |                        |                    |
|                                                                               |                 |             |                         |                                                            | www.ourwebsite.ca                                                                                                    |                        |                    |
|                                                                               |                 |             |                         |                                                            |                                                                                                    |                        |                    |
|                                                                               |                 |             |                         | on the Board of Directors:<br>If yes, please select Title: |                                                                                                    |                        |                    |
|                                                                               |                 |             |                         | If Other, please specify:                                  |                                                                                                    | 1                      |                    |
|                                                                               |                 |             |                         |                                                            |                                                                                                    |                        |                    |
|                                                                               |                 |             | 76                      | Contact is an Officer:<br>Yes, please specify Title:       |                                                                                                    |                        |                    |
|                                                                               |                 |             | 1                       | If Other, please specify:                                  | Learning and the second second s |                        |                    |
|                                                                               |                 |             |                         |                                                            |                                                                                                    | _                      |                    |
|                                                                               |                 |             |                         | Save                                                       | Sav e & A dd Another                                                                                                    |                        |                    |
|                                                                               |                 |             |                         | Save & Back to List                                        | Backto List                                                                                                    |                        |                    |
|                                                                               |                 |             |                         | Check                                                      | Spelling                                                                                                    |                        |                    |

#### **Figure 9 – Contact List**

- Add organization contacts to your Contact List. This list should include yourself and other key contacts, such as an Executive Director, Board President, or Treasurer. You do NOT need to list your complete office staff or your full board of directors.
- 19. Click on the 🔝 icon to add a contact.

#### Figure 10 – Contact Card

- 20. Complete the **Contact** card as fully as possible.
- 21. Required fields are marked by an asterisk, but also include a contact email. If the contact is on your Board, ensure you complete the appropriate Directors section.
- 22. Click on Save & Add Another to add another contact right away.
- 23. Click on Save & Back to List to return directly back to the **Contact List** page.

| sampleuser                                                                 |        |          |          |         |     |    |           |        | (     | Cont  | act                  | List  |        |        |       |      |   |      |          |   |    |      |   |
|----------------------------------------------------------------------------|--------|----------|----------|---------|-----|----|-----------|--------|-------|-------|----------------------|-------|--------|--------|-------|------|---|------|----------|---|----|------|---|
| Applicant Name:<br>Ano ther Applicant<br>Applicant Number:<br>APP-28266018 | ۽ چ    |          |          |         |     | Te | o add a i | newc   | ontac | t cli | c <mark>k o</mark> i | n the | "plus  | s" ico | on be | low. |   |      |          |   |    |      |   |
| Applicant Profile                                                          |        | A        | B C      | D       | E F | G  | НІ        | J      | к     | L     | М                    | N     | 0      | P      | Q     | R    | S | Т    | UV       | W | X  | Y    | Z |
| Applicanterrollic                                                          | Delete | View     | Conta    | ct Nar  | ne  |    | Contac    | t Typ  | e     |       |                      | Phe   | one N  | lumb   | per   |      | E | Boai | rd Title |   | Of | icer |   |
| Applicant Type                                                             | 8      | Ð,       | Ind. Oil | Paint   |     |    | Primary   | Contac | ct    |       |                      | 000   | -000-0 | 0000   |       |      |   |      |          |   |    |      |   |
| Organization<br>Registration                                               | 8      | <b>⊕</b> | Ms. Tap  | Shoes   |     |    | Authoriz  | ed Rep | res   |       |                      | 000   | -000-0 | 0000   |       |      |   |      |          |   |    |      |   |
| Address                                                                    | 8      | Ð,       | Mr. Stag | je Left |     |    | Authoriz  | ed Rep | res   |       |                      | 000   | -000-0 | 0000   |       |      | т | reas | surer    |   |    |      |   |
| Contact List<br>Submission Summary                                         |        |          |          |         |     |    |           |        |       |       | 1                    |       |        |        |       |      |   |      |          |   |    |      |   |
| Submission Summary                                                         |        |          |          |         | _   |    | _         | ack    |       |       | 1 1                  |       |        | Nex    |       |      |   |      |          |   |    |      |   |

| 🇯 e.Forms                            |         |                            |                           | _                 | _                    |                | ¢                 | Logou  |
|--------------------------------------|---------|----------------------------|---------------------------|-------------------|----------------------|----------------|-------------------|--------|
| & sampleuser                         |         |                            | Sul                       | bmission Sumn     | ary                  |                |                   |        |
| Applicant Name:<br>Another Applicant |         | Complete                   | Page                      | Last Updated      | Last Updated By      | Mandatory      |                   |        |
| Applicant Number:<br>APP-28266018    |         | 1                          | Applicant Type            | 2016/10/13        | sampleuser           | Yes            |                   |        |
| Applicant Profile                    |         | 1                          | <u>Organization</u>       | 2016/10/13        | sampleuser           | Yes            |                   |        |
|                                      |         | 1                          | Registration              | 2016/10/13        | sampleuser           | Yes            |                   |        |
| Applicant Type<br>Organization       |         | 1                          | <u>A ddress</u>           | 2016/10/13        | sampleuser           | Yes            |                   |        |
| Registration                         |         | 1                          | Contact List              | 2016/10/13        | sampleuser           | Yes            |                   |        |
| Address<br>Contact List              |         |                            | Submission Summary        | No Input Required |                      | No             |                   |        |
| Submission Summary                   |         |                            |                           |                   |                      |                |                   |        |
| Return to Registration<br>Wizard     | NOTE: N | You have completed your pr | ofile only and not t Back | the application.  | You must comple Next | te your applie | cation form separ | rately |
|                                      |         |                            |                           | $\square$         |                      |                |                   |        |
|                                      |         |                            | IN                        | <b>IPORTAN</b>    | IT!!!                |                |                   |        |
|                                      |         | Ensure you c               | lick on the               |                   | Complete             |                | button            |        |
|                                      |         | when you rea               | ach this sta              | age. Not          | -                    |                | you out           |        |
|                                      |         | OT SUCC                    | essive step               | in the            | application          | proces         | 55.               |        |

### Figure 11 – Contact List Completed

- 24. To edit a contact, click on the icon to reopen the contact card.
- 25. To delete a contact, click on the 🔞 icon.
- 26. Once your contact list is correct, click on Next to proceed.

## Figure 12 – Submission Summary

- 27. If you have completed your profile in full, there will be a **green check mark** beside each "page".
- 28. If there is a **red "X"** beside any "page," there is a mandatory field that needs to be completed or corrected. Click on the underlined "page" title to return to that specific form and make your corrections.
- Once you have green check marks for all your pages, click on <a href="mailto:complete">Complete</a> to move forward with the remainder of your application. Do NOT use the "Next" button at this stage.

| 🍯 Front Office                                                                                                    |                                                                           | 👩 Help 📌 Logout |
|----------------------------------------------------------------------------------------------------|---------------------------------------------------------------------------|-----------------|
| Front Office Portal                                                                                                    | Complete Applicant Profile                                                |                 |
| C Browse Funding<br>Opportunities                                                                                                    | Click View to review your Applicant Profile, or<br>Click Next to proceed. |                 |
| Funding Opportunity<br>Registration                                                                                                    | Cancel View Next                                                          |                 |
| Login or Create Profile<br>Create Applicant<br>Step 1 :<br>Complete Applicant<br>Profile<br>Step 2 :<br>Create a project<br>Step 3 :<br>Complete application |                                                                           |                 |
| Contact Us                                                                                                    |                                                                           |                 |

#### Figure 13 – Complete Applicant Profile

30. As you have just completed this section of the application, you do not need to view your profile again.

31. Click on Next to proceed.

|                                                                                                    | 🛞 Help 📌 Logout                                                                                                 |
|----------------------------------------------------------------------------------------------------|----------------------------------------------------------------------------------------------------|
| Create a Project                                                                                                  |                                                                                                    |
| Funding Opporturity Home: AFA - Organizations Arts Projects  * Applicant Project Name: My OA PR oject Application |                                                                                                    |
| Cancel Save & Next                                                                                                |                                                                                                    |
|                                                                                                    |                                                                                                    |
|                                                                                                    |                                                                                                    |
|                                                                                                    |                                                                                                    |
|                                                                                                    | Funding Opportunity Hume: AFA - Organizations Arts Projects * Applicant Project Name: My OAPProject Application |

#### Figure 14 – Create a Project

- Assign a project name to your proposed activity. This project name should be no more than 5-8 words, while still referencing your unique project activities.
- 33. Click on Save & Next to proceed.

#### HINT:

At this stage, you can continue and fill out the application in full. You can also log-out now and return to your application at a later date. If you do the latter, follow the instructions under the FAQs for **"How do I continue my application if I logged out before submitting?"** 

| 🇯 e.Forms                                              | Ker Pogout                                                                                                    |
|--------------------------------------------------------|----------------------------------------------------------------------------------------------------|
| \lambda sampleuser                                     | Program Overview                                                                                                    |
| AFA - Organizations Arts<br>Projects                   | The Organizations: Arts Project Grant Stream assists not-for-profit organizations by providing a grant for a<br>specific arts project. This grant stream also provides project support for leadership development, capacity<br>building, and partnerships that enhance the promotion and support of the arts in Alberta. |
| Applicant Name:<br>Another Applicant                   |                                                                                                    |
| Applicant Number:<br>APP-28266018                      | Please click here for program guidelines and information.                                                                                                    |
| Project Name:<br>My OAP Project<br>Application         | Date Received: 2010/10/13<br>(yyyy/mm/dd)                                                                                                    |
| Project Number:<br>AFA-OAP-14-037764                   | Back Next                                                                                                    |
| Alberta Foundation for<br>the Arts Application<br>Form |                                                                                                    |
| Program Overview                                       |                                                                                                    |
| Contact List<br>Applicant Contact<br>Information       |                                                                                                    |
| Organization<br>Information<br>Project Description     |                                                                                                    |

#### Figure 15 – Program Overview

- 34. This is the first page of your application. From here, you can click on the "click here" link to open a page to review the **Program Guidelines** for reference. The **Date Received** field is autocalculated and cannot be edited.
- 35. Click on Next to proceed.

| ms                                                                                            |            |                          |                                                            |                                       |         |               |                      |          |               |         |                          |                                          |          |            |              |        |       |              |   |          |
|-----------------------------------------------------------------------------------------------|------------|--------------------------|------------------------------------------------------------|---------------------------------------|---------|---------------|----------------------|----------|---------------|---------|--------------------------|------------------------------------------|----------|------------|--------------|--------|-------|--------------|---|----------|
| r                                                                                             |            |                          |                                                            |                                       |         |               |                      |          | C.            | mtact   | ist                      |                                          |          |            |              |        |       |              |   |          |
| izations Arts                                                                                 |            | (7                       | bie ie tl                                                  | ne nerso                              |         | ill call      | * Prim               |          | ntact Na      |         | s. Tap Sh                | ioes 🗸                                   |          |            |              |        |       |              |   |          |
| ame:<br>blicant                                                                               |            |                          |                                                            |                                       |         | *             | Second               | ary Co   | ntact Na      | me: Inc | 1. Oil Pai               | nt 🗸                                     |          | )          |              |        |       |              |   |          |
| mber:<br>18<br>e:                                                                             |            | (                        | his is ti                                                  | ne perso                              | n we w  |               | for proje<br>Signing |          |               |         | Stage L                  | .eft ∨                                   |          |            |              |        |       |              |   |          |
| ect                                                                                           |            | (7                       | his is ti                                                  | he legal/                             | inancia | al sign       | ing autho            | ority fo | or the or     | ganizat | ion.)                    |                                          |          |            |              |        |       |              |   |          |
| ber:                                                                                          |            |                          |                                                            |                                       |         |               |                      |          |               |         |                          |                                          |          |            |              |        |       |              |   |          |
| -037764                                                                                       |            |                          | ote:                                                       | ta da par                             |         | an in th      | he list th           |          | undate        | much h  | a ma da                  | to the C                                 | onta     | t Lint in  | the f        | nelle  | ant D | no filo      |   |          |
| -037764<br>ndation for<br>plication                                                           | ٤          |                          |                                                            | ts do no                              | appea   | ar in th      | he list, ti          | nen an   | update        | must b  | e made                   | to the <b>C</b>                          | ontad    | t List in  | the <b>F</b> | pplic  | ant P | rofile.      |   |          |
| ndation for<br>plication                                                                      |            | If                       | contac                                                     | D E                                   |         | ar in th<br>G | he list, th          |          | update<br>K L |         | N                        | O P                                      | Q        | rt List in |              | u<br>U | ant P | rofile.<br>W | X | 1        |
| ndation for<br>plication                                                                      | All Delete | A View                   | contac<br>3 C<br>Contact                                   | D E<br>Name                           |         |               |                      |          |               |         | N                        |                                          | Q        |            |              |        |       |              |   | Y        |
| ndation for<br>plication                                                                      |            | A View                   | contac                                                     | D E<br>Name                           |         |               |                      |          |               |         | N<br>Pho                 | O P                                      | Q<br>ber |            |              |        |       |              |   | Y        |
| ndation for<br>plication<br>rerview<br>t<br>on tact                                           |            | A<br>View (              | contac<br>3 C<br>Contact                                   | D E<br>: Name<br>aint                 |         |               |                      |          |               |         | N<br>Pho<br>000-         | O P<br>Dine Num                          | Q<br>ber |            |              |        |       |              |   | )        |
| ndation for<br>plication<br>erview<br>t<br>on tact<br>n                                       |            | A<br>View<br>Q<br>1<br>Q | contac<br>3 C<br>Contact<br>nd. Oil P                      | D E<br>: Name<br>aint<br>hoes         |         |               |                      |          |               |         | N<br>Pho<br>000-<br>000- | 0 P<br>one Num                           | Q<br>ber |            |              |        |       |              |   | Y        |
| ndation for<br>plication<br>rerview<br>t<br>on tact                                           |            | A<br>View<br>Q<br>1<br>Q | contac<br><u>B</u> C<br>Contact<br>nd. Oil Pa<br>1s. Tap S | D E<br>: Name<br>aint<br>hoes         |         |               |                      |          |               |         | N<br>Pho<br>000-<br>000- | O P<br>one Num<br>000-0000               | Q<br>ber |            |              |        |       |              |   | 1        |
| ndation for<br>plication<br>rerview<br>t<br>n<br>n<br>aription<br>n Applicant                 |            | A<br>View<br>Q<br>1<br>Q | contac<br><u>B</u> C<br>Contact<br>nd. Oil Pa<br>1s. Tap S | D E<br>t Name<br>aint<br>hoes<br>Left |         | G             |                      |          |               | м       | N<br>Pho<br>000-<br>000- | O P<br>one Num<br>000-0000               | Q<br>ber | R S        |              | U      |       |              |   |          |
| ndation for<br>plication<br>rerview<br>t<br>n<br>n<br>cription                                |            | A<br>View<br>Q<br>1<br>Q | contac<br><u>B</u> C<br>Contact<br>nd. Oil Pa<br>1s. Tap S | D E<br>t Name<br>aint<br>hoes<br>Left | F       | G             | HI                   | ]        |               | M<br>1  | N<br>Pho<br>000-<br>000- | O P<br>one Num<br>-000-0000<br>-000-0000 | Q<br>ber | R S        | T            | U      |       |              |   |          |
| ndation for<br>plication<br>erview<br>t<br>ontact<br>n<br>gription<br>n Applicant<br>ard List |            | A<br>View<br>Q<br>1<br>Q | contac<br><u>B</u> C<br>Contact<br>nd. Oil Pa<br>1s. Tap S | D E<br>t Name<br>aint<br>hoes<br>Left | F       | G             | HI                   |          |               | M<br>1  | N<br>Pho<br>000-<br>000- | O P<br>one Num<br>000-0000               | Q<br>ber | R S        | T            | U      |       |              |   | <u>`</u> |

#### **Figure 16 – Contact List**

- 36. Designate your **Primary, Secondary, and Signing Authority** contacts from the respective drop down menus. The same individual can hold multiple roles.
- 37. You can only add a new contact by editing the Contact List in your Applicant Profile first. Old contacts can also be deleted from your profile, but will still appear as [Inactive] on the Contact List in this part of the application.

38. Click on Save & Next to proceed.

| 🍯 e.Forms                            |                                                                                                    | P Logo |
|--------------------------------------|----------------------------------------------------------------------------------------------------|--------|
| sampleuser                           | Applicant Contact Information                                                                                            |        |
| AFA - Organizations Arts<br>Projects | Updates to this information will not be reflected in the Applicant Profile.<br>Update the Applicant Profile if required. |        |
| Applicant Name:<br>Another Applicant | Applicant Address                                                                                                    |        |
| Applicant Number:<br>APP-28266018    | * Address Line 1: 123 Abc Street NW                                                                                      |        |
| Project Name:<br>My OAP Project      | Address Line 2:                                                                                                    |        |
| Application                          | Address Line 3:                                                                                                    |        |
| Project Number:<br>AFA-OAP-14-037764 | * City: Calgary                                                                                                    |        |
| Alberta Foundation for               | * Province: Alberta                                                                                                    |        |
| the Arts Application<br>Form         | * Postal Code: T2T OTO                                                                                                   |        |
| 1 on the                             | Country: Canada                                                                                                    |        |
| Program Overview<br>Contact List     | Mailing / Delivery Address                                                                                               |        |
| Applicant Contact<br>Information     |                                                                                                    |        |
| Organization                         | Please ensure that the mailing address is correct for this application.                                                  |        |
| Information<br>Project Description   | Address Line 1: 123 Abc Street                                                                                           |        |
| Organization Applicant<br>Agreement  | Address Line 2:                                                                                                    |        |
| Current Board List                   | Address Line 3:                                                                                                    |        |
| Project Budget<br>Project Expenses   | City: Calgary                                                                                                    |        |
| Project Revenue<br>Attachments       | Province: Alberta                                                                                                    |        |
| Submission Summary                   | Postal Code: T2T 0T0                                                                                                    |        |
| View Applicant Profile               | Country: Canada 🗸 🗸                                                                                                    |        |
| Export to PDF                        | Save & Back Save Save & Next                                                                                             |        |
| Get PDF Viewer                       | Back Next                                                                                                    | -      |
|                                      | Back                                                                                                    |        |

| Figure | 17 – | Contact | Information |  |
|--------|------|---------|-------------|--|
|--------|------|---------|-------------|--|

39. Your address will be auto-filled from your profile.

40. Click on Save & Next to proceed.

#### HINT:

If necessary, you can make a correction to your address at this stage of the application. However, this correction will **NOT** be reflected in your **Applicant Profile** and you must update it separately.

| A sampleuser                                                   | Organization Information                                                                                                    |
|----------------------------------------------------------------|----------------------------------------------------------------------------------------------------|
| AFA - Organizations Arts<br>Projects                           | Organization's Registered Name: Sample User<br>Note: Must match Provincial Registration name. If this is not correct, you must update the Applicant Profile (if applicable |
| ApplicantName:<br>Another Applicant<br>ApplicantNumber:        | Common Name: The Sample User for this Brample<br>(if different from Legal Entity Name)                                                                                     |
| APP-28266018<br>Project Name:<br>My OAP Project<br>Application | Alberta Registration Number: 11111111111<br>Alberta Registration Date: 2001/01/01                                                                                          |
| roject Number:<br>FA-OAP-14-037764                             | (yyyy/mm/dd)<br>CRA Registration Date:                                                                                                    |
| Alberta Foundation for<br>the Arts Application<br>Form         | Fiscal Year End<br>* Month: March                                                                                                    |
| Program Overview<br>Contact List                               | * Day: 31                                                                                                    |
| Applicant Contact<br>nformation                                | CADAC Number:<br>(applicable of y for                                                                                                    |
| Organization<br>nformation                                     | PPAO, PAG, PASO, PAP)                                                                                                    |
| roject Description                                             | Save & Back Save Save & Next                                                                                                    |
| Organization Applicant<br>Agreement                            | Save Save Save Save Save Save Save Save                                                                                                    |
| Current Board List                                             | Back Next                                                                                                    |
| Project Budget                                                 |                                                                                                    |
| Project Expenses                                               | Check Spelling                                                                                                    |

#### **Figure 18 – Organization Information**

- 41. This information will be auto-filled from your profile. To make corrections, you must do so in your profile.
- 42. It is **NOT** necessary to enter a CADAC number if you have one, as it is not applicable to this funding opportunity.

43. Click on Save & Next to proceed.

| 🍝 e.Forms                                              | Reger Logau                                                                                                    | t |
|--------------------------------------------------------|----------------------------------------------------------------------------------------------------|---|
| 🚨 sampleuser                                           | Project Description                                                                                                    |   |
| AFA - Organizations Arts<br>Projects                   | * Project Description Brief:                                                                                                    |   |
| ApplicantName:<br>Another Applicant                    | My OAP Capacity Building Research and Project                                                                                                    |   |
| Applicant Number:<br>APP-28266018                      | * Project Start Date: 2017/02/06                                                                                                    |   |
| Project Name:<br>My OAP Project<br>Application         | * Project Completion Date:                                                                                                    |   |
| Project Number:<br>AFA-OAP-14-037764                   | Save & Back         Save         Week Sun Mon Tue         u         Fri Sat           40         1         2         3         2014         6         7                                                                                                    |   |
| Alberta Foundation for<br>the Arts Application<br>Form | 41         8         9         10         2015         2         13         14           Back         Next         42         15         16         17         2015         2         12         21           Back         Next         43         22         23         24         2016         5         27         28           Check Speling         Today is 2         2017         Today is 2         2017         14 |   |
| Program Overview<br>Contact List                       |                                                                                                    |   |

#### 🍐 e.Forms 🔑 Logout Organization Applicant Agreement ampleuser AFA - Organizations Arts Alberta Foundation For The Arts Applicant Agreement Projects Applicant Name: Another Applicant Sample User Applicant Number: APP-28266018 The Organization declares that: a. the information contained in its application and supporting documents ("Application") for grant funding from Project Name: the Alberta Foundation for the Arts ("AFA") is true and accurate and endorsed by the Organization; My OAP Project Application b. the required financial statement(s) for the applicable fiscal period(s) are true copies and have been attached Project Number: AFA-OAP-14-037764 to and form part of the Application; c. it has read and understood the applicable grant Guidelines (Guidelines) located on the AFA website at http://www.affta.ab.ca; d. it is in good standing with the Alberta Corporate Registry. Alberta Foundation for the Arts Application The Organization understands and agrees that should its Application be approved, any grant funding Form awarded is subject to the Organization complying with the terms and conditions of this Agreement. The Organization agrees to the following terms and conditions: Program Overview Contact List 1. The Guidelines and Application form part of this Agreement and the Op ion agrees to be bound by the Applicant Contact Information requirements set out in them. Organization 2. The Organization understands and agrees that unless it receives awarding grant funding Information (the "Grant") for the purpose(s) set out in the Application ("App ting out the amounts Project Description and timelines for the payment of the Grant, there is no obligatio 16. The Organization will recognize the source of the Grant as required by the Guidelines. The Organization represents and warrants that the person signing is duly authorized to make the Application and to bind the Organization to the Agreement. Incorporated (Legal) Name of Applicant Organization Sample User ("Organization"): \* Title Name of Autbonzed Official: Mr. Stage Left I Signing Authority)

\* Position Held: Date: (yyyy/mm/dd)

\* The Organization agrees to/with all the statements above:

#### **Figure 19 – Project Description**

- 44. Provide a **Brief Project Description** of **no more than** one sentence.
- 45. Use the calendar function to select your **Project Start Date** and **Completion Date** (start with the year first as the calendar is a little finnicky!).

46. Click on Save & Next to proceed.

#### Figure 20 – Applicant Agreement

- 47. Read the **Applicant Agreement** and sign at the bottom of the form.
- 48. Your **Authorized Official** will be auto-filled from the signing authority on the contact page, but you must put in the **Position Held** and check the agreement **Check Box**.

49. Click on Save & Next to proceed.

| sampleuser                                                                      |         |    |                  | O                                                                  | urrent Board List      |            |
|---------------------------------------------------------------------------------|---------|----|------------------|--------------------------------------------------------------------|------------------------|------------|
| AFA - Organizations Arts<br>Projects                                            |         |    | Adding Board Mem |                                                                    |                        |            |
| oplicant Name:                                                                  |         |    |                  | new Board Member to the list.<br>ww" column to edit the details of | a listed Decid Members |            |
| nother Applicant<br>pplicant Number:<br>PP-28266018                             |         |    |                  | a listed Board Member.                                             | a iisteu poaru memper. |            |
| roject Name:<br>Iy OAP Project<br>pplication                                    | [Show F |    | [Clear Filters]  |                                                                    |                        |            |
| oject Number:<br>FA-OAP-14-037764                                               |         | ~  | Position         | First Name                                                         | Last Name              | Start Date |
| berta Foundation for                                                            | 8       | Đ, | President        | Fascinating                                                        | Performance            | 01-01      |
| e Arts Application                                                              | 8       | Đ, | Chair            | Best                                                               | Art-Ever               | 09-97      |
| 7111                                                                            | 8       | O. | Treasurer        | Super                                                              | Star                   | 12-04      |
| ogram Overview                                                                  | 8       | Đ, | Other            | Music                                                              | Maker                  | 02-14      |
| oplicant Contact<br>formation<br>rganization<br>formation<br>roject Description |         |    |                  | Back                                                               | 1<br>Next              |            |

#### Figure 21 – Current Board List

- 50. Enter your Board Members to the **Current Board List**. Follow the same procedures used in your profile contacts.
- 51. Click on the 📮 icon to add a Board Member.
- 52. Use the 🔍 to edit information and 🔕 to remove a Board Member.
- 53. Once you have all of your Board Members entered, click on <u>Next</u> to proceed.

| Board Exect           | utive Details       |
|-----------------------|---------------------|
| * Position:           | President V         |
| * Salutation:         | Ms.                 |
| * First Name:         | Fascinating         |
| * Last Name:          | Performance         |
| * Address Line 1:     | 123 Abc St          |
| Address Line 2:       |                     |
| Address Line 3:       |                     |
| * City:               | Edmonton            |
| * Province:           | Alberta 🗸           |
| * Postal Code:        | тот ото             |
| * Phone Number:       | (000) 000-0000      |
| * Email Address:      | email@email.email   |
| * Start Date (mm-yy): | 01-01 ×             |
| Save                  | Save & A dd Another |
| Save & Back to List   | Back to List        |
| Check                 | Spelling            |

The **Board Executive Details** contact page is different than the contact card in the **Profile Contact List**. Complete all fields as required, including the **Position** title.

Pay particular attention to the **Start Date** field. The format **MUST** be in **MM-YY** in order to submit your application at the end.

| Use   | the Save & Add And          | ther        |
|-------|-----------------------------|-------------|
| butto | on to add another co        | ontact, and |
| the   | Save & Back to List         | button to   |
| retu  | rn to the <b>Current Bo</b> | ard List.   |

| 🗯 e.Forms                                                                           |                                                                                                    | Cogout . |
|-------------------------------------------------------------------------------------|----------------------------------------------------------------------------------------------------|----------|
| Å sampleuser                                                                        | Project Budget                                                                                                    |          |
| AFA - Organizations Arts<br>Projects                                                | Please refer to the program guidelines to determine eligible expenses.                                                                                                    |          |
| Applicant Name:<br>Another Applicant                                                | Please select a heading from the drop-down menus for each separate expense section. Total Expenses will<br>automatically calculate. Total Costs will be calculated once the Save button is selected.                                           |          |
| Applicant Number:<br>APP-28266018<br>Project Name:<br>My OAP Project<br>Application | Include project revenue (funding from other agencies, personal contributions, in-kind contributions, etc.) on<br>separate lines within the revenue section to balance out the expenses. <b>Total Revenues</b> will automatically<br>calculate. |          |
| Project Number:<br>AFA-OAP-14-037764                                                | The remaining amount is your request to the AFA. The maximum AFA grant request must not exceed the<br>amount indicated in the AFA program guidelines.                                                                                          |          |
| Alberta Foundation for<br>the Arts Application<br>Form                              | Total Expenses will equal Total Revenues + AFA Grant Request.<br>You may include explanatory notes to your budget on the following page.                                                                                                    |          |
| Program Overview<br>Contact List<br>Applicant Contact<br>Information                | Back Next                                                                                                    |          |

| ampleuser                             |                               | Project Expenses       |            |            |
|---------------------------------------|-------------------------------|------------------------|------------|------------|
| - Organizations Arts<br>acts          | * Expen                       | se Type 1: Administrat | ion 🗸      | )          |
| cant Name:<br>her Applicant           |                               | 15 at 1997             |            |            |
| cantNumber:<br>28266018               | Description                   | Number<br>of Units     | Unit Cost  | Total Cost |
| ct Name:<br>AP Project                | Program Manager               | 1                      | \$2,500.00 | \$2,500.00 |
| cation                                | Project Staff                 | 2                      | \$1,000.00 | \$2,000.00 |
| ct Number:<br>DAP-14-037764           | Office Supplies               | 1                      | \$100.00   | \$100.00   |
|                                       |                               |                        |            | \$0.00     |
| ta Foundation for<br>Arts Application |                               |                        |            | \$0.00     |
|                                       |                               |                        |            | \$0.00     |
| am Overview                           |                               |                        |            | \$0.00     |
| actList                               |                               |                        |            | \$0.00     |
| cant Contact<br>mation                | This column is locked         | and will no            | ot         | \$0.00     |
| nization                              | allow user entry. To s        | e vour                 |            | \$0.00     |
| ect Description                       | -                             | -                      |            | \$0.00     |
| nization Applicant<br>ement           | Total Costs, including        | Subtotal               |            | \$0.00     |
| ent Board List                        | and Total Proposed E          | vnenses                |            | \$0.00     |
| ect Budget<br>roject Expenses         | •                             | •                      |            | \$0.00     |
| oject Revenue                         | click on the <b>Save</b> butt | on at the              |            | \$0.00     |
| hments<br>hission Summary             | bottom of the page a          | t anv time             |            | \$0.00     |
| is stort summary                      |                               | •                      |            | \$0.00     |
| Applicant Profile                     | and this column will r        | e-calculate            | e. ⊨ 🗧     | \$0.00     |
|                                       |                               |                        |            | 30.00      |

# Figure 22 – Project Budget

54. Use the link to the "program guidelines" for eligible project expenses.

55. Click on Next to proceed.

#### HINT:

Refer to the FAQs page on <u>"What should I</u> prepare before I begin my application?" for more information on how to prepare your budget.

#### **Figure 23 – Project Expenses**

- 56. Select an **Expense Type** from the drop down menu. You will be able to submit **up to four different expense types** for your budget.
- 57. Enter the related expenses under the **Description**, **Number of Units**, and **Unit Cost** columns.
- 58. Please note, the Total Cost column is locked and will not auto-calculate until save is clicked at the bottom of the form.

| Proposed Expenses C | omments: |       |             |  |
|---------------------|----------|-------|-------------|--|
|                     |          |       |             |  |
|                     |          |       |             |  |
|                     |          |       |             |  |
| Save &              | Back     | Sav e | Save & Next |  |
|                     | Back     |       | Next        |  |

#### Figure 24 – Project Expenses Continued

- Once completed, you will see your Total Proposed Expenses for your project budget at the bottom of the page. You can include comments or notes, if applicable.
- 60. Click on the Save & Next button to move on to your project revenues.

| sampleuser                                |            | Project R                                  | evenue      |                   |   |
|-------------------------------------------|------------|--------------------------------------------|-------------|-------------------|---|
| A - Organizations Arts<br>ojects          |            | Non-AFA                                    | Revenue     |                   |   |
| plicant Name:                             |            | Description                                | Amount      | Funding<br>Status |   |
| other Applicant                           |            | In-Kind contributions for donated facility | \$4,000.00  | Confirmed V       |   |
| plicant Number:<br>P-28266018             |            | Organization contributions                 | \$6,000.00  | Confirmed V       |   |
| oject Name:                               |            | Canada Council Project Grant               | \$2,000.00  |                   |   |
| OAP Project<br>plication                  |            |                                            |             | - select - V      |   |
| ject Number:                              |            |                                            |             | - select - V      |   |
| A-OAP-14-037764                           |            |                                            |             | - select - V      |   |
| perta Foundation for                      |            |                                            |             |                   |   |
| e Arts Application                        |            |                                            |             | - select - V      |   |
| rm                                        |            |                                            |             | - select - Y      |   |
| gram Overview                             |            |                                            |             | - select - V      |   |
| ntact List                                |            |                                            |             | - select - V      |   |
| plicant Contact<br>ormation               |            |                                            |             | - select - V      |   |
| ganization                                |            |                                            |             | - select - V      |   |
| ormation                                  |            |                                            |             | - select - Y      |   |
| oject Description<br>ganization Applicant |            |                                            |             | - select - V      |   |
| reement                                   |            |                                            |             | - select - V      |   |
| rrent Board List                          |            | Total Non-AFA Revenue:                     | \$12,000.00 |                   |   |
| oject Budget<br>Project Expenses          |            |                                            |             |                   |   |
| Project Revenue                           |            |                                            |             |                   |   |
| ta chimen ts                              |            | Grant Amount Requested:                    | \$14,800.00 |                   |   |
| bmission Summary                          |            |                                            |             |                   |   |
| ew Applicant Profile                      | Comments:  |                                            |             |                   |   |
| en apprearer rome                         |            |                                            |             |                   | ~ |
| port to PDF                               |            |                                            |             |                   | ~ |
| t PDF Viewer                              |            |                                            |             |                   |   |
| ck to Submissions List                    | <i>a</i> . |                                            | 24.12       |                   |   |
|                                           |            | Save & Back Sav                            | e           | Save & Next       |   |
|                                           |            |                                            |             |                   |   |

#### Figure 25 – Project Revenue

- 51. Enter your revenues into the **Description**, **Amount**, and **Funding Status** columns.
- 52. List each revenue item, and code it as **Confirmed** or **Pending**. Do **NOT** include your proposed AFA grant as a revenue source.
- 63. When you click on the seven button at the bottom of the page, your Total Non-AFA Revenue and Grant Amount Requested fields will auto-calculate.
- 64. Your **Grant Amount Requested** is the total amount for which you are asking. This amount cannot exceed \$25,000.
- 65. Click on Save & Next to continue.

|                               |                                                                                                    | Attachments                                          |                               |               |
|-------------------------------|----------------------------------------------------------------------------------------------------|------------------------------------------------------|-------------------------------|---------------|
| sampleuser                    |                                                                                                    | Attachinents                                         |                               |               |
| - Organizations Arts<br>jects | e Document Type                                                                                                    | Required?                                            | Download Document Description | Date Attached |
|                               | 01. Detailed project description                                                                                                    | Yes                                                  |                               | No Attachment |
| icantName:<br>ther Applicant  | 02. Most recent annual financial statement                                                                                                    | Yes                                                  | 8 <del>7.0</del>              | No Attachment |
| icant Number:                 | 03. Most recent annual return from corporate registry                                                                                                    | Yes                                                  | 1075                          | No Attachment |
| 28266018                      | 04. Artist resume                                                                                                    | No                                                   | 122                           | No Attachment |
| ect Name:<br>AP Project       | 05. temeran and travel and immetors                                                                                                    | No                                                   | 122                           | No Attachment |
| ication                       | 06. Marketing plan                                                                                                    | No                                                   |                               | No Attachment |
| ect Number:<br>OAP-14-037764  | 07. Partnership agreement                                                                                                    | No                                                   | 17.00                         | No Attachment |
| OAP-14-037764                 | 08. Resumes rincipal artists involved in the project                                                                                                    | No                                                   | 6211                          | No Attachment |
| rta Foundation for            | 09. Support                                                                                                    | No                                                   |                               | No Attachment |
| Arts Application              | 10. Void C ect Deposit Form                                                                                                    | No                                                   | j                             | No Attachment |
|                               | Back                                                                                                    |                                                      | Next                          |               |
| ram Overview                  | Duck                                                                                                    |                                                      | E WARK                        |               |
|                               |                                                                                                    |                                                      |                               |               |
| tact List                     |                                                                                                    |                                                      |                               |               |
| tact List                     | Attachment Detail                                                                                                    | ls                                                   |                               |               |
| tact List                     | Attachment Detail                                                                                                    | IS                                                   |                               |               |
| tact List                     | Attachment Detail * Document Description:                                                                                                    | ls                                                   |                               | 1             |
| tact List                     |                                                                                                    | ls<br>Brow:                                          | 50                            | 1             |
| tact List                     | * Document Description:<br>* File Name:                                                                                                    | Brows                                                |                               | 1             |
| tact List                     | * Document Description:<br>* File Name:<br>Document Type: 01. Deta                                                                                        | Brows                                                |                               | 1             |
| tact List                     | * Document Description:<br>* File Name:<br>Document Type: 01. Deta<br>Maximum Size: 4 MB                                                                  | Brow:<br>iled project descrip                        | tion                          | 1             |
| tact List                     | * Document Description:<br>* File Name:<br>Document Type: 01. Deta<br>Maximum Size: 4 MB<br>Allowable Formats: jpg, xls,                                  | Brow:<br>iled project descrip                        | tion                          |               |
| tact List                     | * Document Description:<br>* File Name:<br>Document Type: 01. Deta<br>Maximum Size: 4 MB                                                                  | Brow:<br>iled project descrip                        | tion                          | 1             |
| tact List                     | * Document Description:                                                                                                    | Brow:<br>iled project descrip                        | tion                          |               |
| tact List                     | * Document Description:<br>* File Name:<br>Document Type: 01. Deta<br>Maximum Size: 4 MB<br>Allowable Formats: jpg, xls,                                  | Brow:<br>iled project descrip                        | tion                          |               |
| icant Contact                 | * Document Description:<br>* File Name:<br>Document Type: 01. Deta<br>Maximum Size: 4 MB<br>Allowable Formats: jpg, xls,<br>Instructions:<br>Save         | Brow:<br>iled project descrip<br>xlsx, wpd, pdf, doc | tion                          |               |
| tact List                     | * Document Description:                                                                                                    | Brow:<br>iled project descrip                        | tion                          |               |
| tact List                     | * Document Description:<br>* File Name:<br>Document Type: 01. Deta<br>Maximum Size: 4 MB<br>Allowable Formats: jpg, xls,<br>Instructions:<br>Save         | Brow:<br>iled project descrip<br>xlsx, wpd, pdf, doc | tion                          |               |
| tact List                     | * Document Description:<br>* File Name:<br>Document Type: 01. Deta<br>Maximum Size: 4 MB<br>Allowable Formats: jpg, xls,<br>Instructions:<br>Save<br>Save | Brow:<br>iled project descrip<br>xlsx, wpd, pdf, doc | tion                          |               |
| tact List                     | * Document Description:<br>* File Name:<br>Document Type: 01. Deta<br>Maximum Size: 4 MB<br>Allowable Formats: jpg, xls,<br>Instructions:<br>Save<br>Save | Brow:<br>iled project descrip<br>xlsx, wpd, pdf, doc | tion                          |               |

| 🚣 sampleuser                                    | Attachments |                                                           |           |          |                      |               |  |
|-------------------------------------------------|-------------|-----------------------------------------------------------|-----------|----------|----------------------|---------------|--|
| AFA - Organizations Arts<br>Projects            | Delete      | Document Type                                             | Required? | Download | Document Description | Date Attached |  |
| Applicant Name:                                 | 8           | 01. Detailed project description                          | Yes       | <b>⊙</b> | Our Upcoming Project | 2016/10/17    |  |
| Another Applicant<br>Applicant Number:          | 8           | 02. Most recent annual financial statement                | Yes       | <b>⊕</b> | 2016 Audited Stat    | 2016/10/17    |  |
| APP-28266018<br>Project Name:                   | 8           | 03. Most recent annual return from corporate registry     | Yes       | <b>⊕</b> | 2016 Annual Return   | 2016/10/17    |  |
| My OAP Project                                  |             | 04. Artist resume                                         | No        |          |                      | No Attachment |  |
| Application                                     |             | 05. Itinerary and travel confirmations                    | No        |          |                      | No Attachment |  |
| FA-OAP-14-037764                                |             | 06. Marketing plan                                        | No        |          |                      | No Attachment |  |
|                                                 | 8           | 07. Partnership agreement                                 | No        | Q        | Partner Contract     | 2016/10/17    |  |
| Alberta Foundation for<br>the Arts Application  |             | 08. Resumes for principal artists involved in the project | No        |          |                      | No Attachment |  |
| Form                                            |             | 09. Support materials                                     | No        |          | 622                  | No Attachment |  |
| Program Overview                                | 8           | 10. Void Cheque or Direct Deposit Form                    | No        | <b>⊕</b> | Void cheque          | 2016/10/17    |  |
| Contact List<br>Applicant Contact<br>nformation |             | Back                                                      |           | Next     | 8                    |               |  |

#### **Figure 26 – Attachments**

- For all types of activities, you will need to upload 66. items 1-3 in order to submit your application. Please upload all documents in PDF format.
- 67. Project activities often require other attachments as outlined in the program guidelines. Ensure you upload these as necessary in the remaining line items.
- To upload an attachment, click on the underlined 68. Document Type. This will open the Attachments Details page.
- 69. Complete the **Document Description** field and click on the Brow se... button to locate the file you wish to upload from your computer.
- 70. Click on Save & Back to List to return to the Attachments page.
- To view a file, click on the 🕘 icon. If you need 71. to remove a file from the list, click on 🔞 to delete it.
- Once your attachments are all in place, click 72. on to continue. Next

| sampleuser                           |            | Submission Sur                   | nma <b>ry</b>     |                  |    |
|--------------------------------------|------------|----------------------------------|-------------------|------------------|----|
| AFA - Organizations Arts<br>Projects | Complete   | Page                             | Last Updated      | Mandatory        |    |
| Applicant Name:                      |            | Program Overview                 | No Input Required | No               |    |
| Another Applicant                    | 1          | Contact List                     | 2016/10/14        | Yes              |    |
| Applicant Number:<br>APP-28266018    | ~          | Applicant Contact Information    | 2016/10/14        | Yes              |    |
| Project Name:<br>My OAP Project      | ~          | Organization Information         | 2016/10/13        | Yes              |    |
| Application<br>Project Number:       | ~          | Project Description              | 2016/10/14        | Yes              |    |
| FA-OAP-14-037764                     | ×          | Organization Applicant Agreement | Please Complete   | Yes              |    |
| Alberta Foundation for               | 1          | Current Board List               | 2016/10/14        | Yes              |    |
| The <b>red "X"</b> indicates th      | <b>a</b> t | Project Budget                   | No Input Required | No               |    |
| Pro                                  | at 🧹       | Project Expenses                 | 2016/10/14        | Yes              |    |
| this page has not been               | 0770       | Project Revenue                  | No Input Required | No               |    |
| properly completed. Clic             | ck 🖌       | Attachments                      | 2016/10/17        | Yes              |    |
| on the corresponding pa              | age 📃      | Back                             | Next              |                  |    |
| title to return to the for           | m 📃        | Export to PDF                    |                   | This button will |    |
| Cur                                  |            | Get PDF View                     |                   |                  |    |
| and make corrections.                |            | Submit                           |                   | remain inactive  | ur |

#### e.Forms 🔑 Logout Submission Summary Å sampleuser AFA - Organizations Arts Page Last Updated Mandatory Complete Projects Program Overview No Input Required No Applicant Name: Contact List 2016/10/14 Another Applicant Yes Applicant Number: Applicant Contact Information 2016/10/14 APP-28266018 Yes Project Name: Organization Information 2016/10/13 Yes My OAP Project Application 1 Project Description 2016/10/14 Yes Project Number: AFA-OAP-14-037764 -Organization Applicant Agreement 2016/10/17 Yes Alberta Foundation for 1 Current Board List 2016/10/14 Yes the Arts Application Form Project Budget No Input Required No Project Expenses 2016/10/14 Yes Program Overview Contact List Project Revenue No Input Required No Applicant Contact Information Attachments 2016/10/17 Yes Organization Information Project Description Back Next Organization Applicant Agreement Export to PDF Current Board List Project Budget Project Expenses Submit Project Revenue

#### Figure 27 – Submission Summary with Error

- 73. The Submission Summary page is the final page of your application.
- 74. If you have completed your application correctly, there will be a **green check mark** beside each "page"
- 75. If there is a **red "X"** beside any "page," there is a mandatory field that needs to be completed or corrected. Click on the underlined "page" title to return to that specific form and make your corrections.

#### Figure 28 – Submission Summary COMPLETE

- 76. Once you have **green check marks**, your application is complete.
- 77. Click on the submit button to officially submit your application for consideration.

#### **Congratulations!**

You have successfully submitted your grant request to the AFA. You will receive an automatic email confirming the receipt of your application.

# What should I prepare before I begin my application?

Before you begin your application, it is recommended that you prepare both a draft budget (for entry into the GATE budget form) and all of your attachments for upload to the system.

### **Draft Budget**

Your draft budget should contain all project expenses and revenues. Expenses can be coded to **up to four different categories**, with each category allowing for twenty line items:

| * Expense Type 3: | select                   |
|-------------------|--------------------------|
|                   | Administration           |
|                   | Artist Fees              |
|                   | Facilities and Equipment |
| tion              | Marketing                |
| tion              | Materials and Supplies   |
|                   | Subsistence              |
|                   | Travel                   |
|                   | Tuition                  |
|                   | Pre-Production           |
|                   | Production               |
|                   | Post-Production          |
|                   | Research                 |
|                   | Other                    |

Your revenues will be coded as confirmed or pending, and should reflect any In-Kind contributions.

Do **NOT** include your AFA grant request as a revenue. The difference between your expenses and revenue will comprise your grant request to a maximum allowable amount of \$25,000.

#### Attachments

Save all attachments in PDF format\* for uploading:

- **o** Detailed project description
- Most recent financial statement
- Most recent annual return from Corporate Registries
- Additional support materials (may include letters of agreement, itineraries, résumés, and other relevant support materials

Further details on attachments can be found under Section 4 – Application Requirements of the project guidelines.

Audio and/or visual support materials can be submitted by email to <u>vaAFA@gov.ab.ca</u>. Links to online content are **NOT** an acceptable submission format – emails must contain a complete file or a link to a file that can be directly downloaded by Arts Branch staff.

\*You can only submit one file, no larger than 4MB each, for each respective attachment in the application.

# I am a returning applicant\*. How do I start a new project in GATE?

\*Before starting a new application, update your Applicant Profile by following the instructions elsewhere in the FAQs.

|                                                    | Step 3 – click here OPTION 1 – I have a                                                              | applied to                                                      | OAP before:                                                                                                    |                        |
|----------------------------------------------------|----------------------------------------------------------------------------------------------------|-----------------------------------------------------------------|----------------------------------------------------------------------------------------------------|------------------------|
| 🍵 Front Offic                                      |                                                                                                    | 🍵 Front Offic                                                   | re                                                                                                    | 👰 Help 🤌 Logout        |
| sampleuser                                         | Ap Another Applicant (APP-28266018)                                                                  | 🦀 sampleuser                                                    | Applicant: Another Applicant (APP-28266018)                                                                                                    |                        |
| Front Office Portal                                | Projects                                                                                             | Front Office Portal                                             | [Hide Filters] [Clear Filters]                                                                                                    |                        |
| Browse Funding     Opportunities                   | Project Status: Open Projects  Funding Opportunity Name: AFA - Organizations Arts Projects           | G Browse Funding<br>Opportunities                               | Applicant Project Name: All Projects V<br>Date Submitted: On V                                                                                                    |                        |
| Opportunities     Profile                          |                                                                                                    | Profile                                                         | Project Status: Open Project v<br>Submission Version: Latest Version V                                                                                                    |                        |
| My Account                                         | Edit Project Name Project Funding<br>Number Opportunity Name Applicant Name Step                     | Change Password                                                 | Associate Type: All                                                                                                    |                        |
| Change Password                                    | My OAP Project AFA-OAP. AFA - Organizations Arts Another Applicant     Step 2 - select     OAP grant | M orkspace Applicants                                           | Step 5 – click here                                                                                                    |                        |
| Applicants<br>Funding Opportunity<br>Registrations |                                                                                                    | Funding Opportunity<br>Registrations<br>Projects<br>Submissions | A ons Project Name Funding Opportunity Name Start End Date Associate Verse Date Date Type Verse Verse Step Name Date Start Type Verse Vers | sion Date<br>Submitted |
| Projects<br>Submissions                            | Step 1 – click here                                                                                  | 🕰 co 🛛 Us                                                       | Ny OAP Project Application Arbs<br>Ny OAP Project Application Arbs<br>Application Application Arbs<br>Application Application 1-Dec-2014 12-Apr<br>2050 Primary Applicant 1                                                                                                    | Submitted              |
| Contact Us                                         | Step 4                                                                                               | l – click here                                                  | 1                                                                                                    |                        |
|                                                    | Sample - Projects Window                                                                             |                                                                 | Sample – Submissions Window                                                                                                    |                        |

- 1. Log into **GATE** and click on **Projects** on the left-hand menu.
- 2. Select Organizations Arts Projects from the Funding Opportunity Name drop-down list.

3.

4. Click on **Submissions** on the left-hand menu bar to load all open projects.

Applicant Profile

Applicant Type

Organization Registration Address

Contact List

Wizard

Submission Summary

Return to Registration

- Click on the Add Project icon. Give your project a name sub and then click Save & Back to List
- 5. Click on the **Yellow File Folder** icon to fill out and submit your new application.

### **OPTION 2 – I have NOT applied to OAP before, but I HAVE applied** for other grant opportunities:

- 1. Register for OAP funding as per instructions for **Figures 3 & 4** of this guide.
- 2. When you are at the **Applicant Type (Figure 5)** window, click on **Return to Registration Wizard** from the left-hand menu.
- 3. Follow the instructions from Figure 13 Complete Applicant Profile onwards to submit.

# **Organizations: Arts Projects**

# How do I continue my application if I logged out before submitting?

- 1. Log back into **Front Office**. From the **Welcome** screen, click on the **Submissions** tab on the left-hand menu bar.
- 2. Click on the **Yellow File Folder** 📩 icon to open your application and continue filling it out.

|                                    | 🇯 Front Off                                                                   | ice                                                                                                    | 👰 Help 🥜 Logout                                                                   |
|------------------------------------|-------------------------------------------------------------------------------|----------------------------------------------------------------------------------------------------|-----------------------------------------------------------------------------------|
|                                    | Å sampleuser                                                                  | Applicant: Another Applicant (APP-28266018)                                                                                                    |                                                                                   |
|                                    | Front Office Portal                                                           | [Hide Filters] [Clear Eilters]                                                                                                    |                                                                                   |
|                                    | Browse Funding<br>Opportunities                                               | Applicant Project Name: All Projects Date Submitted: On                                                                                                    |                                                                                   |
|                                    | Profile                                                                       | If your project does <b>NOT</b><br>appear in the list below,                                                                                                    | If your project has been successfully                                             |
|                                    | Change Password                                                               | click here to reset your<br>window.                                                                                                    | SUBMITTED for consideration, the date it was received will appear in this column. |
|                                    | Applicants<br>Funding Opportunity<br>Registrations<br>Projects<br>Submissions |                                                                                                    |                                                                                   |
| Click here to                      | ontact Us                                                                     | Actions Project Number Step Name Date End Date<br>My OAP Project AFA - Organizations Arts<br>Application Projects 1-Dec-2014 12-Apr-<br>2050                                                                                                    | Associate<br>Type Version Date<br>Submitted                                       |
| open the<br>SUBMISSIONS<br>window. |                                                                               | AFA-OAP-14-037764 Submit Application 2000                                                                                                    |                                                                                   |
|                                    |                                                                               | All of your <b>OPEN</b> projects will be visible in this list. Clicking on t<br>beside a line item will open your application b<br>If you receive a grant, you will also find a line item for your <b>FIN</b><br>after your payment has been issued. | back up.                                                                          |

# **Organizations: Arts Projects**

# **Frequently Asked Questions**

# How do I update my applicant profile?

- 1. Log into **GATE** and click on the **Applicants** line on the left-hand menu bar.
- 2. Ensure your name appears in the **Applicant** drop-down box at the top of the page.
- Click on the Yellow File Folder <a>File</a> icon to open your Profile.
- 4. Once your **Profile** is open, click on the line that says **Submission Summary**.
- 5. To make changes, you must "unlock" your profile. Click on the <u>Edit</u> button to do this (the text will toggle to "Complete" – you will return here and click again once your corrections have been made).
- 6. Navigate to any page by clicking on the under-lined "**page**" title or by using the left-hand menu.
- Once you have reviewed and updated your profile, you MUST return to the Submission Summary page to "lock" it again.
- 8. Click on the <u>Complete</u> button to do so. The text will toggle back to "Edit".
- 9. Click on the **Back to Applicants** line at the bottom of the left-hand menu to return to the main applicants screen.

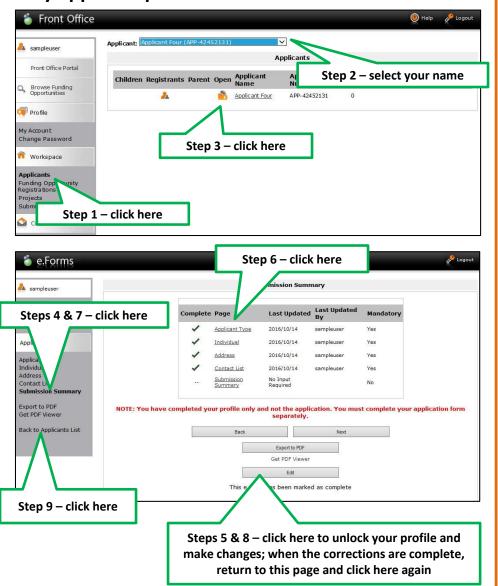

# **Organizations: Arts Projects**

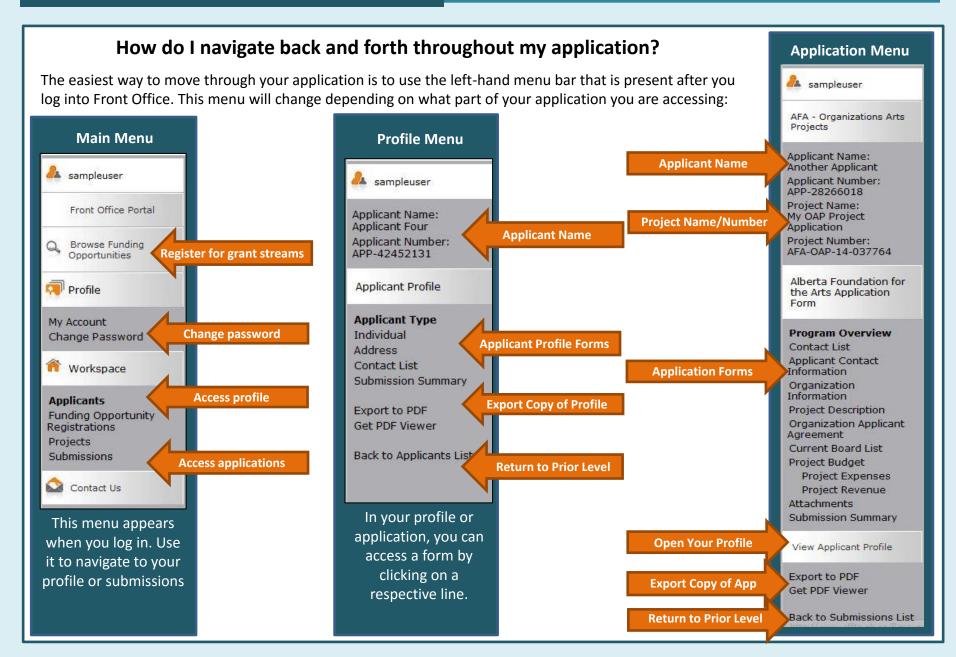